# MIS2502: Data Analytics Clustering Using R

You'll need two files to do this exercise: Clustering.r (the R script file) and Census2000.csv (the data file1). Both of those files can be found on this exercise's post on the course site. The data file contains 32,038 rows of census data for regions across the United States.

Download both files and save them to the folder where you keep your R files. Also make sure you are connected to the Internet when you do this exercise!

### Part 1: Look at the Data File

- 1) Start RStudio.
- 2) Open the Census2000.csv data file. If it warns you that it's a big file, that's ok. Just click "Yes."
- 3) You'll see something like this:

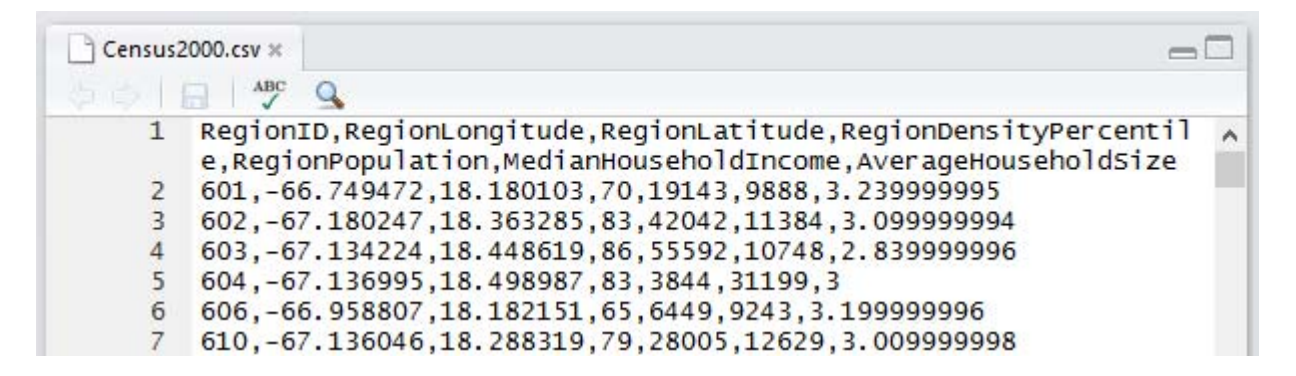

This is the raw data for our analysis. This is a comma‐separated file (CSV).

Now look at the contents of the file. Each row represents a citizen respondent to the census.

The input file for a Cluster analysis follows this general format. Each row represents a case, and each data element describes that case. We will use this data set to create groups (clusters) of similar citizens, based on these descriptor variables as dimensions. A citizen of a cluster should be more similar to the other citizens in its cluster than citizens in any other cluster.

 $\overline{a}$ 

<sup>1</sup> Adapted from SAS Enterprise Miner sample data set.

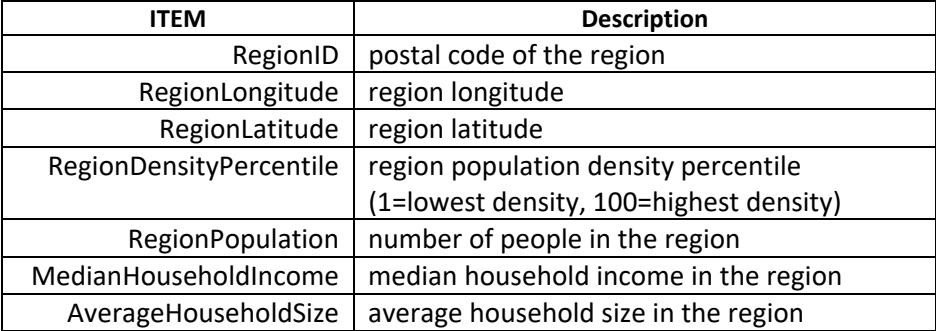

For the Census2000 data set, here is the complete list of products and services they offer:

4) Close the Census2000.csv file (select) File/Close. If it asks you to save the file, choose "Don't Save".

# Part 2: Explore the Clustering.r Script

1) Open the Clustering.r file. This contains the R script that performs the clustering analysis.

*The code is heavily commented. If you want to understand how the code works line‐by‐line you can read the comments. For the purposes of this exercise, we're going to assume that it works and just adjust what we need to in order to perform our analysis.* 

2) Look at lines 7 through 28. These contain the parameters for the clustering analysis. Here's a rundown:

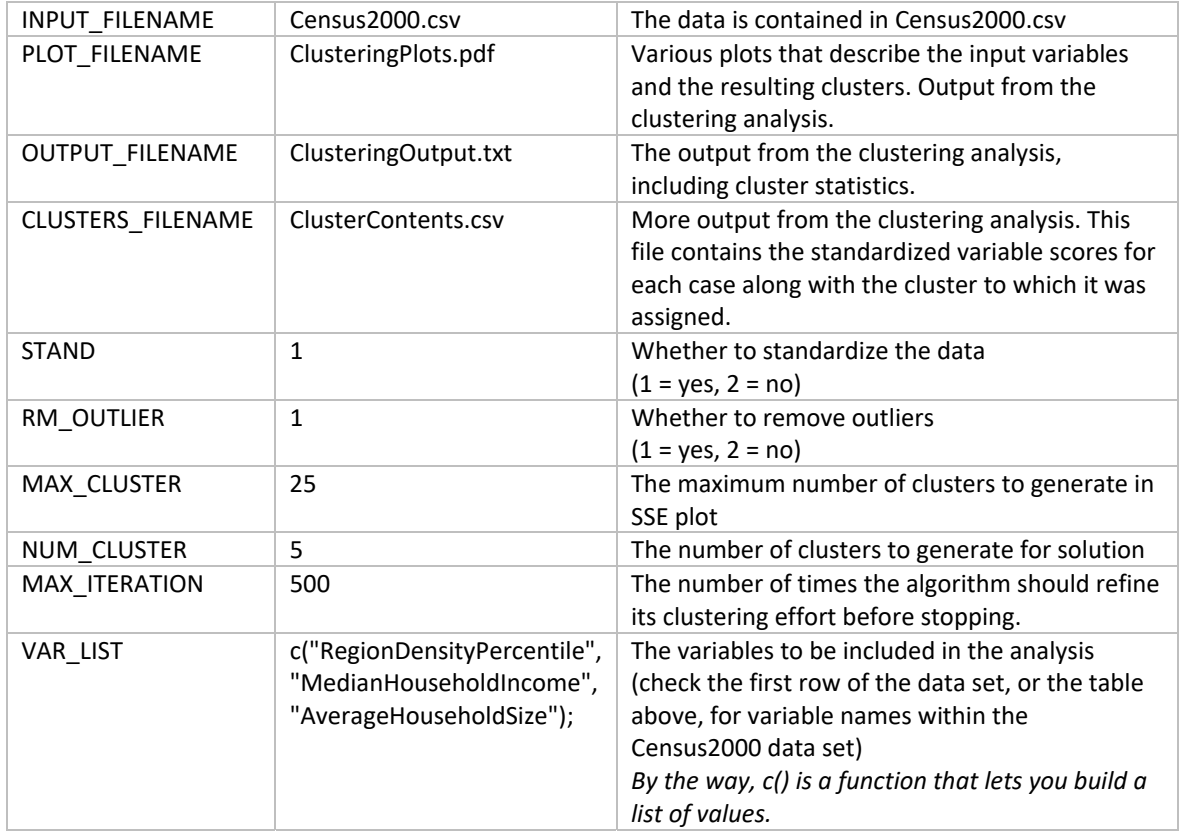

3) Look at lines 30 through 45. These install (when needed) the cluster and psych packages. These perform the clustering analysis and visualization.

# Part 3: Execute the Clustering.r Script and Reading the Output

- 1) Select Code/Run Region/Run All. It could take a few seconds to run since the first time it has to install some extra modules to do the analysis. It also takes a little while to perform the clustering analysis. Be patient!
- 2) You'll see a lot of action in the Console window at the bottom left side of the screen, ending with this:

```
> # Turn off output
> sink();
> # output data
> outFile <- data.frame(kData,cluster = MyKMeans$cluster) #append clusters to csv file
> write.csv(outFile,file=CLUSTERS_FILENAME);
> I
```
- 3) Now minimize RStudio and find the ClusteringPlots.pdf file. It will be in the folder with your Clustering.r script. Open the file by double‐clicking on it.
- 4) On page 1 of the ClusteringPlots.pdf file you'll see this graphic:

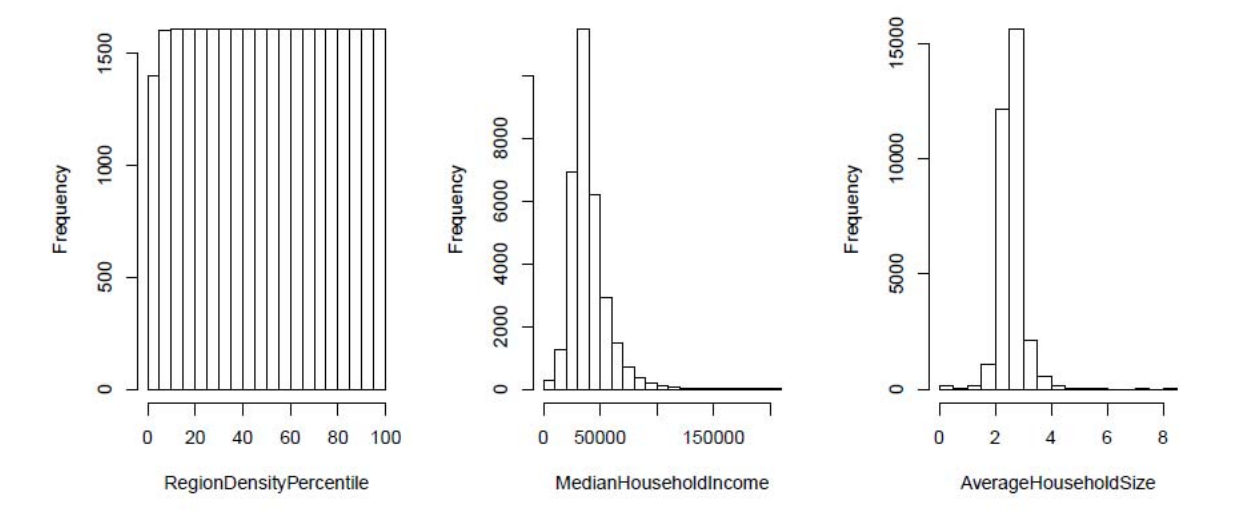

These are histograms for the three variables used to cluster the cases. These variables were specified in line 29 of the script using the VAR\_LIST variable:

<- c("RegionDensityPercentile","MedianHouseholdIncome","AverageHouseholdSize"); 29 VAR\_LIST

c() is an R function that creates a collection of values. A "collection" is just a list of related values. Now we can refer to all three variables as VAR\_LIST.

We can see that MedianHouseholdIncome and AverageHouseholdSize have a skewed‐right distribution.

RegionDensityPercentile looks a lot different – that's because the measure is percentile, so the frequency is the same for each level of x. Think of it this way – if you have 100 things ordered from lowest to highest, the top 10% will have 10 items, the next highest 10% will have 10 items, etc.

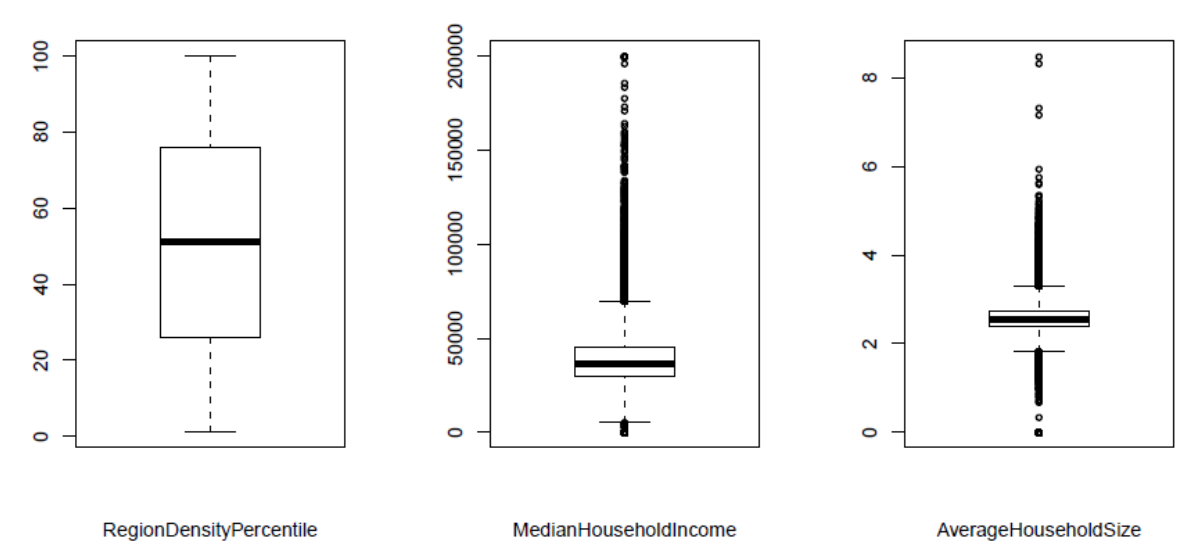

#### 5) Now look at the box plots on page 1:

The heavy black horizontal line shows the median value. The top of the "box" is the limit for the upper quartile (25% of the values above the median), and the bottom of the "box" is the lower quartile (25% of the values below the median). The thinner horizontal line at the ends of the dotted lines are the highest/lowest quartile (50% of the values above/below the median). The plotted points beyond those lines are the outliers.

So here's some of what we learn from the boxplots, which confirm what we saw in the histograms:

- MedianHouseholdIncome and AverageHouseholdSize have rather tight distributions but lots of outliers (especially for income).
- MediaHouseholdSize is skewed right (positive) more than AverageHouseholdSize. We know this because there are more outliers above the line than below the line, especially for income.
- The highest MedianHouseholdIncome is around \$200,000.
- The highest AverageHouseholdSize is around 9.

6) Now look at the line graph on page 2 of the of ClusterPlots.pdf:

This shows the within groups SSE as the number of clusters increase. As we would expect, the error decreases within a clusters when the data is split into more clusters.

We can also see that the benefit of increasing the number of clusters decreases as the number of clusters increases. The biggest additional benefit is from going from 2 to 3 clusters (of course you'd see a big benefit going from  $1$  to  $2 - 1$  cluster is really not clustering at all!).

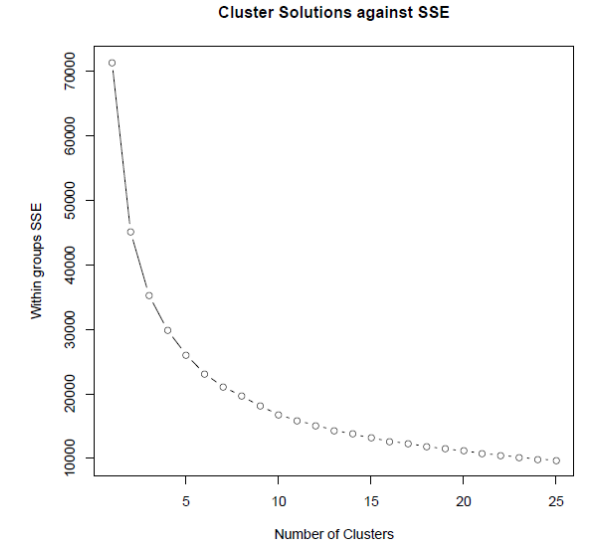

We see things really start to flatten out around 10 to 12 clusters. We probably wouldn't want to create a solution with more clusters than that.

7) From line 28 of our script we know that we specified our solution to have 5 clusters:

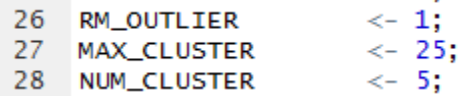

Now look at the pie chart on page 3 of the ClusterPlots.pdf:

This shows the relative size of those five clusters. The size is just the number of observations that were placed into each cluster. So Cluster #3 is the largest cluster with 8,726 observations.

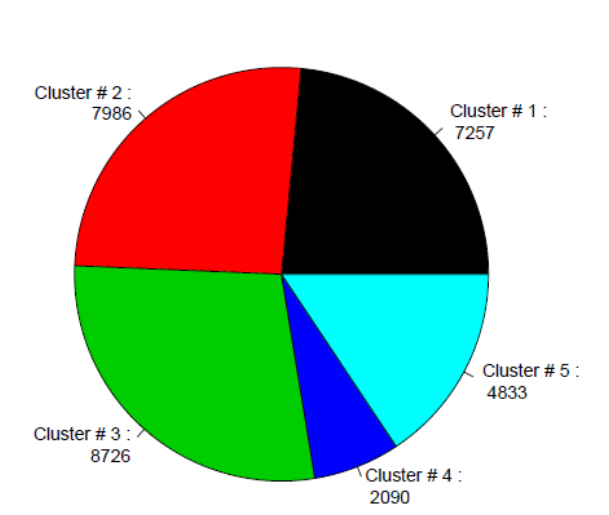

8) Now open the file ClusteringOutput.txt in RStudio. You can do that by going to the File menu and selecting Open File…

It will also be in the folder with your Clustering.r script. Open the file by double‐clicking on it. The output includes the commands as well as the information they produce. We're only going to focus on the useful information.

**Pie Chart of Cluster Sizes** 

9) The first thing you'll see are the summary statistics for each variable (about lines 7 through 10):

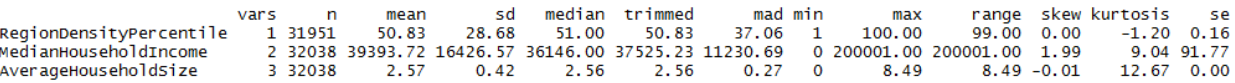

This just gives you the specific values that you saw in the earlier histograms and box plots. For example, note that the median AverageHouseholdSize is 2.56, the maximum value is 8.49, and the minimum value is 0. Now recall the boxplot for that variable:

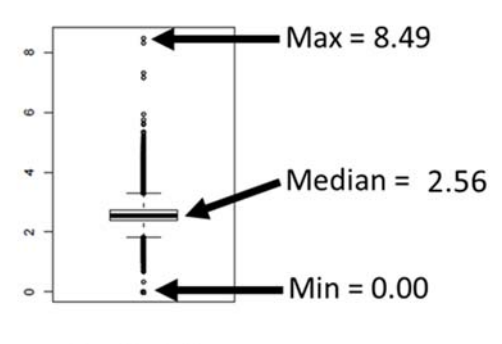

AverageHouseholdSize

10) Now look the statistics about the case count (a case is an observation; a row of data). You'll find this by scrolling to lines 43 through 60.

```
> # Display some quick stats about the cleaning process
> print("Total number of original cases:");
[1] "Total number of original cases:"
> print(nrow(inputMatrix));
[1] 32038
> print("Total number of cases with no missing data");
[1] "Total number of cases with no missing data"
> print(numNoMissing);
[1] 31951
> print("Total number of cases without missing data and without
outliers'
[1] "Total number of cases without missing data and without
outliers"
> print(nrow(kData));
[1] 30892
```
You can see that we started with 32,038 observations. When we removed the cases with missing data for one or more of the variables we were left with 31,951 observations. And when we removed the outliers we have 30,892.

By the way, if you add together the cluster sizes from that pie chart on the last page, you get…30,892! So all of our cleaned data (no missing data, no outliers) are accounted for in our set of clusters!

11) Lines 85 through 90 display the size of each cluster. Note that this matches up with the earlier pie chart:

```
> # Display the cluster sizes
> print("Cluster size:");
[1] "Cluster size:"
> print(MyKMeans$size);
[1] 7257 7986 8726 2090 4833
```
12) Now look around lines 102 through 107. This is the first part of the summary statistics for each cluster. Specifically, these are the standardized cluster means:

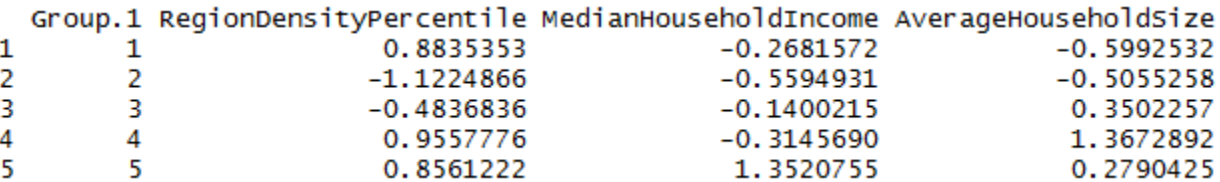

The cluster means are standardized values because the original data was standardized before it was clustered. This was done in the R script in lines 81 and 82:

```
if (STAND == 1) {
  kData < - scale(kData)};
```
It is important to standardize the data so that it is all on the same scale. This keeps data with large values from skewing the results; those variables will have larger variance and will have a greater influence on the clustering algorithm. For example, a typical value for household income is going to be much larger than a typical value for household size, and the variance will therefore be larger. By standardizing, we can be sure that each variable will have the same influence on the composition of the clusters.

13) So now let's look at cluster 1:

```
Group.1 RegionDensityPercentile MedianHouseholdIncome AverageHouseholdSize
\mathbf{1}\mathbf{1}-0.2681572-0.59925320.8835353
```
For standardized values, "0" is the average value for that variable. So, this means that the average MedianHouseholdIncome and AverageHouseholdSize for group 1 is below the population average. RegionDenistyPercentile is above the population average. These regions are more dense, have lower income, and fewer people in their families than the overall population.

Contrast that with cluster 5:

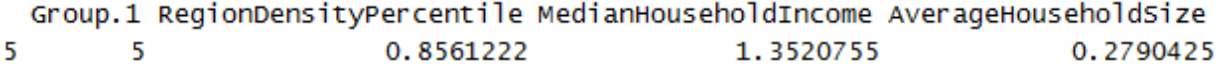

This group has a higher than average RegionDensityPercentile, AverageHouseholdSize, and MedianHouseholdIncome. These regions are more dense, have more people in their families than the overall population average, and have higher income than average.

Detailed descriptive statistics for each group are listed below the summary of means:

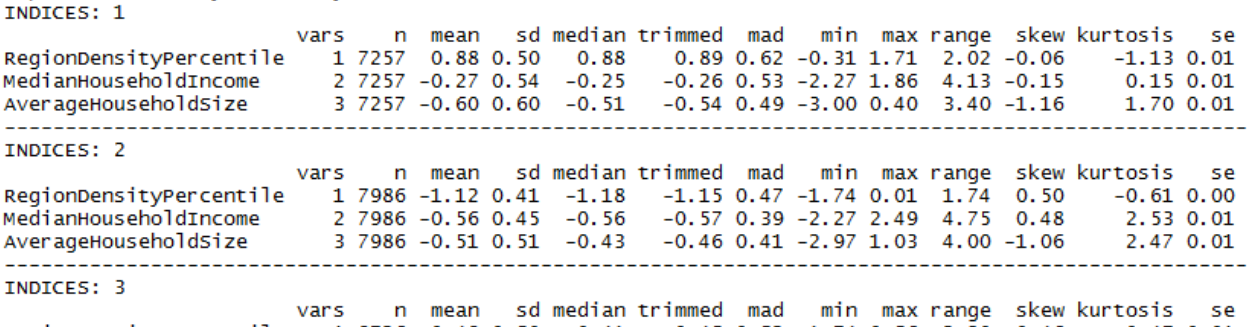

We want to better understand the "quality" of the clusters. Let's look at the within sum of squares (withinss) error. The within sum of squares error measures **cohesion** – how similar the observations within a cluster are to each other. The following are the lines which contain that statistic:

```
> # Display withinss (i.e. the within cluster SSE for each cluster)
> print("Within cluster SSE for each cluster (Cohesion):")
[1] "Within cluster SSE for each cluster (Cohesion):"
                                                        withinss error
> print(MyKMeans$withinss);
                                                        (cohesion) 
[1] 6523.491 4990.183 6772.426 2707.390 5102.896
```
These are presented in order, so 6523.491 is the withinss for group 1, 4990.183 is the withinss for group 2, etc. We can use this to compare the cohesion of this set of clusters to another set of clusters we will create later using the same data.

**Generally, we want higher cohesion; that means less error. So the smaller these withinss values are, the lower the error, the higher the cohesion, and the better the clusters.** 

14) Finally, look at the between sum of squares error (betweenss). The between sum of squares error measures **separation** – how similar the clusters are to each other (cluster 1 vs. cluster 2, cluster 1 vs. cluster 3, etc.). The following are the lines which contain that statistic:

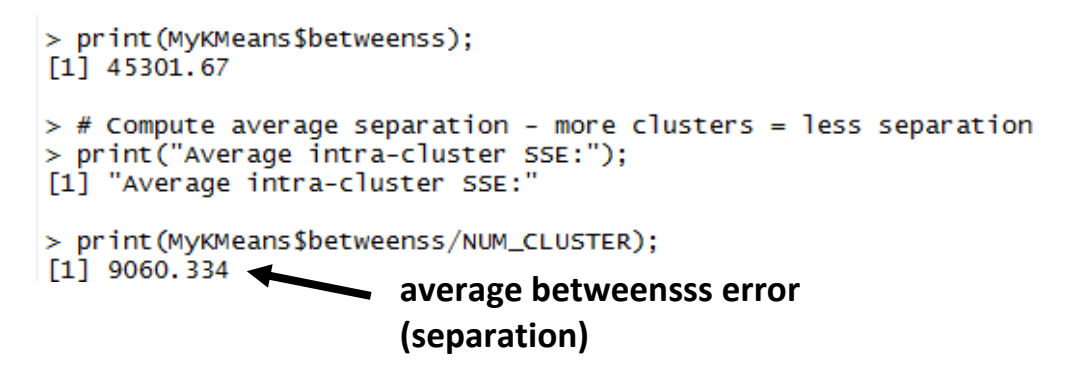

We are interested in the average between sum of squares error. That gives us the average difference between clusters. Again, we can use this to compare the separation of this set of clusters to another set of clusters we will create later using the same data.

Generally, we want higher separation; that means more error. So the larger the average betweenss value is, the higher the separation, and the better the clusters.

15) Close the ClusteringOutput.txt file in RStudio.

# Part 4: Comparing Two Sets of Clustering Results

Now we're going to create another set of clusters (10 clusters instead of 5) and examine the withinss and betweenss to understand the tradeoff between the number of clusters, cohesion, and separation.

- 1) Return to the Cluster.R file in RStudio.
- 2) Look at line 27:

 $\leftarrow$  5: NUM\_CLUSTER

Change this value from 5 to 10.

- 3) Re-run the script. Select Code/Run Region/Run All.
- 4) When it's done, open ClusteringPlots.pdf. You'll see a new pie chart:

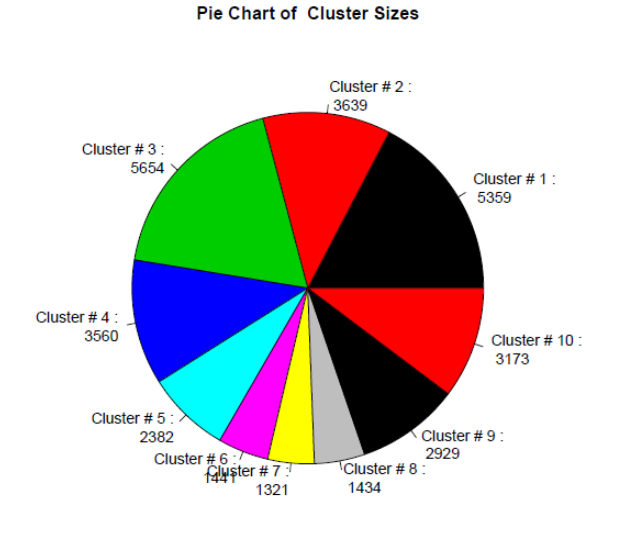

Now there are 10 clusters instead of 5. Remember, this is the same data, just organized differently. Obviously the cluster sizes are smaller than they were before because we're dividing up the observations into more groups.

For fun, you can also observe that the histograms and the box plots look the same as before. This is because we're working with the same set of data, so the overall means, standard deviations, and distributions are the same.

- 5) Close ClusteringPlots.pdf.
- 6) Open ClusteringOutput.txt in RStudio.

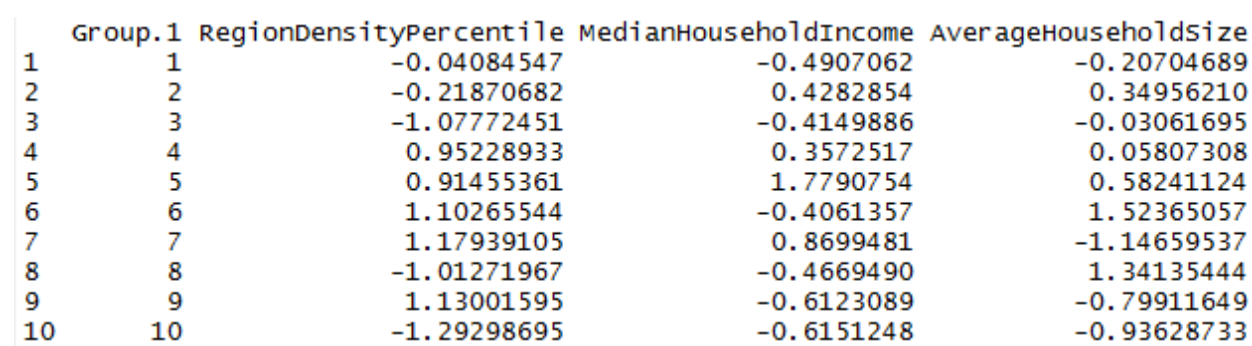

7) You'll notice now, in the cluster means section (around line 100 of the output) there are 10 clusters:

You can make observe that cluster 5 has the highest median household income, while cluster 6 has the highest average household size. Because these values are standardized, you aren't looking at the actual values (i.e., the number of people in an average household). But it does let you compare clusters to each other.

8) Most importantly, we can compare the withinss and betweenss statistics for this new set of clusters to our previous configuration of 5 clusters:

```
> # Display withinss (i.e. the within cluster SSE for each cluster)
> print("Within cluster SSE for each cluster (Cohesion):")<br>[1] "Within cluster SSE for each cluster (Cohesion):"
> print(MyKMeans$withinss);
[1] 1951.253 1770.433 1930.194 1500.782 1830.547 1621.774 1185.288 1256.886 2035.843 1805.546
> # Display betweenss (i.e. the inter cluster SSE between cluster)
> print("Total intra-cluster SSE (Seperation):")
[1] "Total intra-cluster SSE (Seperation):'
> print(MyKMeans$betweenss);
[1] 54509.51
> # Compute average separation - more clusters = less separation
> print("Average intra-cluster SSE:");
[1] "Average intra-cluster SSE:"
> print(MyKMeans$betweenss/NUM_CLUSTER);
[1] 5450.951
```
We can see that the withinss error ranges from 1185.288 (cluster 7) to 2035.843 (cluster 9). Compare this to our 5 cluster solution, where withinss ranges from 2707.390 (cluster 4) to 6772.426 (cluster 3). The withinss error is clearly lower for our 10 cluster solution; those clusters have **higher cohesion** than our 5 cluster solution. This makes sense – if we put our observations into more clusters, we'd expect those clusters to (1) be smaller and (2) more similar to each other.

However, we can see that the separation is lower (i.e., worse) in our 10 cluster solution. For the 10 cluster solution, the average betweenss error is 5450.951; for the 5 cluster solution, the average betweenss error was 9060.334. This means the clusters in our current solution have **lower separation** than our 5 cluster solution. This also makes sense – if we have more clusters using the same data, we'd expect those clusters to be closer together.

# How many clusters should I choose?

So our 10 cluster solution has (1) higher cohesion (good) but (2) lower separation (bad). How do we decide which one is better?

As you might expect, there's single answer, but the general principle is to obtain a solution with the fewest clusters of the highest quality. A solution with fewer clusters is appealing because it is simpler. Take our census example: It is easier to explain the composition of five segments of population regions than 10. Also when separation is lower you'll have a more difficult time coming up with meaningful distinctions between them – the means for each variable across clusters will get more and more similar.

However, too few clusters are also meaningless. You may get higher separation but the cohesion will be lower. This means there is such variance within the cluster (withinss error) that the average variable value doesn't really describe the observations in that cluster.

To see how that works, let's take a hypothetical list of six exam scores: 100, 95, 90, 25, 20, 15

If these were all in a single cluster, the mean exam score would be 57.5. But none of those values are even close to that score – the closest we get is 32.5 points away (90 and 25). If we created two clusters:

100, 95, 90 AND 25, 20, 15

Then our cluster averages would be 95 (group 1) and 20 (group 2). Now the scores in each group are much closer to their group means – no more than 5 points away.

So here's what you can do:

- 1) Choose solutions with the fewest possible clusters.
- 2) But also make sure the clusters means are describing distinct groups.
- 3) Make sure that the range of values on each variable within a cluster is not too large to be useful.

### Part 5: Try it

Use the Clustering.r script and the same Census2000.csv dataset to create a set of 7 clusters.

- 1) What is the size of the largest cluster?
- 2) Compare the characteristics (RegionDensityPercentile, MedianHouseholdIncome, and AverageHouseholdSize) of cluster 3 to the population as a whole?

\_\_\_\_\_\_\_\_\_\_\_\_\_\_\_\_\_\_\_\_\_\_\_\_\_\_\_\_\_\_\_\_\_\_\_\_\_\_\_\_\_\_\_\_\_\_\_\_\_\_\_\_\_\_\_\_\_\_\_\_\_\_\_\_\_\_\_\_\_

- 3) What is the range of withinss error for those 7 clusters: (lowest) to  $($ highest)
- 4) Is the cohesion generally higher or lower than the 5 cluster solution?

5) What is the average betweenss error for those 7 clusters:

6) Is the separation higher or lower than the 10 cluster solution?

# Answers to Try It Exercise

- 1) The largest cluster (#2) has 6200 observations.
- 2) Cluster 3 is less densely populated than the overall population, has a lower median household income, but a larger average household size than the overall population.
- 3) The withinss ranges from 2286.613 (cluster 6) to 4367.405 (cluster 7).
- 4) Cohesion is generally higher (lower withinss) than the 5 cluster solution.
- 5) The average betweenss is 7182.23.
- 6) Separation is generally higher (higher betweenss) than the 10 cluster solution.